## **#3496 Projekt-zu-Befund-Wechsel**

Ab Releases > 3.2.35 kann mittels Kontextmenü über einem Projekteintrag im Dokumentenbaum (rechts auf Reiter | Patient|) zum zugehörigen Befund auf Reiter | Bilder| gewechselt werden.

Wird der sitzungsbezogene Dokumentenbaum auf Reiter | Bilder| mit [SHIFT] + Linksklick auf das Icon rechts im Sitzungsbalken geöffnet, wird ebenfalls der zu dem im Baum ausgewählten Projekt zugehörige Befund fokussiert.

From: <https://onyxwiki.net/> - **[OnyxCeph³™ Wiki]**

Permanent link: **<https://onyxwiki.net/doku.php?id=3496>**

Last update: **2015/10/20 22:46**

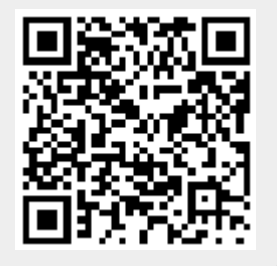